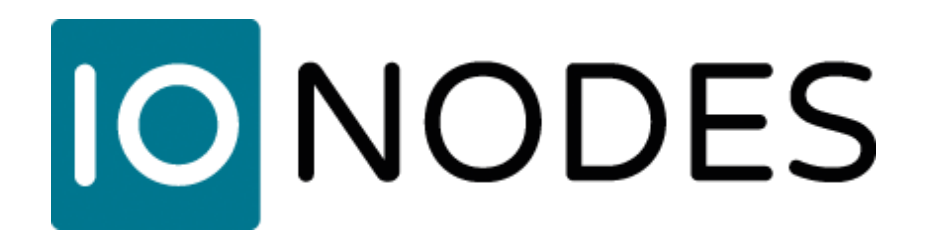

# **Eagle Eye Networks Cloud VMS / IONODES Secure Display Station Integration Guide**

*Document Date: March 4th, 2022*

## **1. Introduction**

IONODES and Eagle Eye Networks (EEN) have partnered to combine best in class cloud VMS capabilities with high quality local live video.

Eagle Eye Networks is the global leader in cloud-based VMS systems allowing you to fully manage your IP camera surveillance infrastructure. Configure, record and view your entire surveillance system directly on the internet.

IONODES Secure Display Stations (SDS) are used to deliver high quality, low-latency, live video wherever it is needed.

### **2. Setup EEN Integration**

#### **Step 1**

Customer sets up Eagle Eye Networks cloud-based account and creates a user as usual and determines what cameras and corresponding layouts this user should have access to.

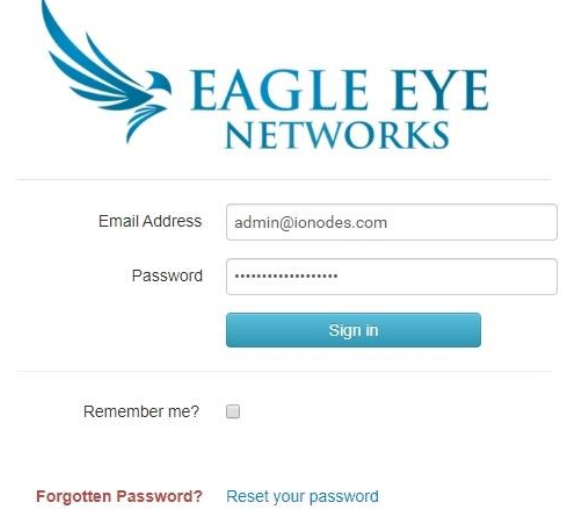

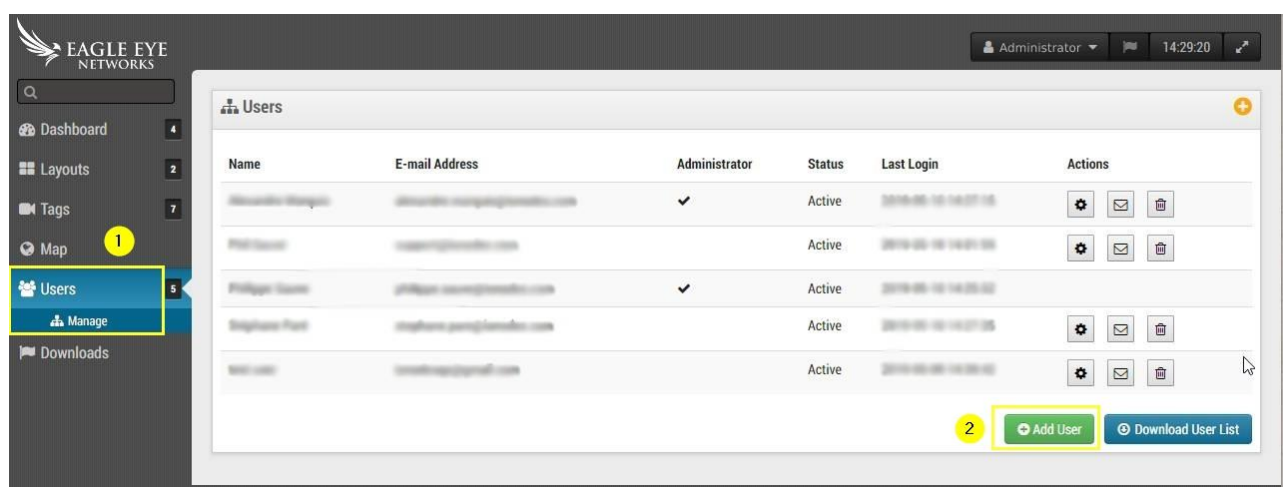

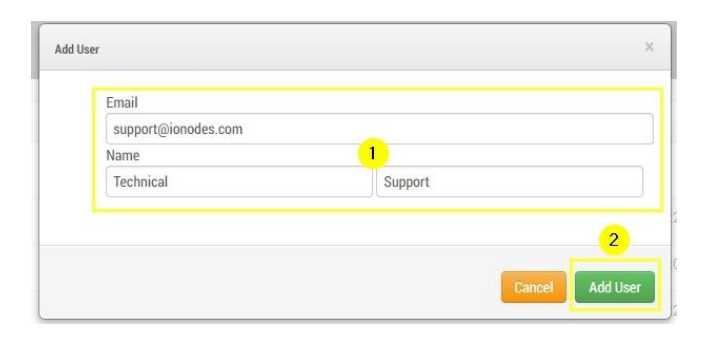

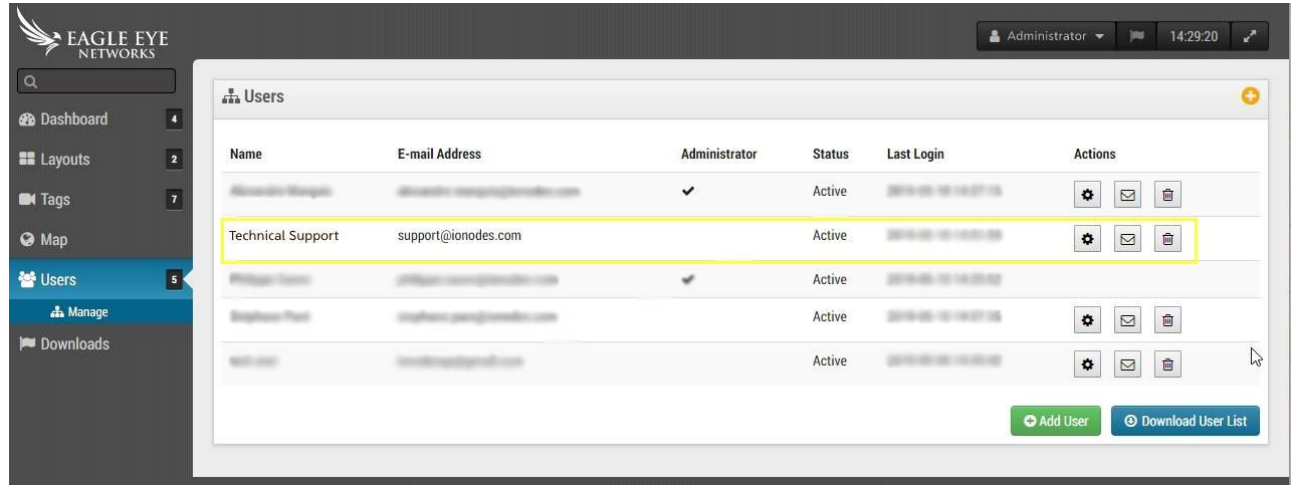

### **Step 2**

Log into the IONODES SDS.

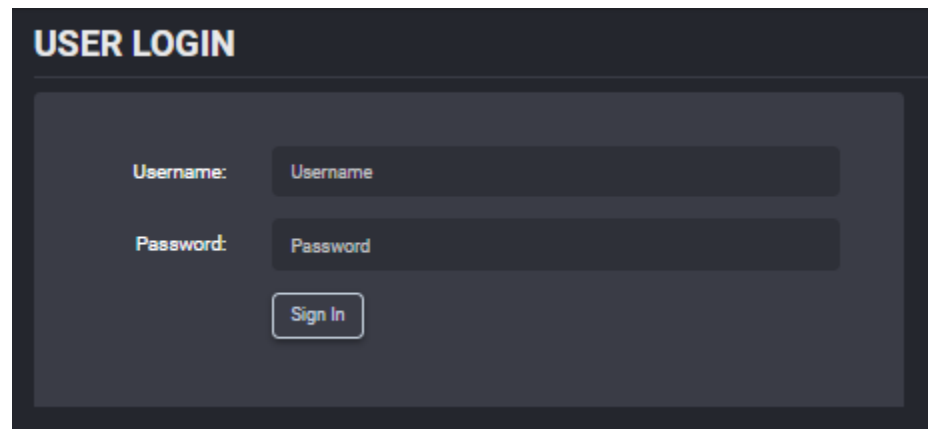

### **Step 3**

Enable the EEN integration in the Integration tab of the Configuration page of the web UI.

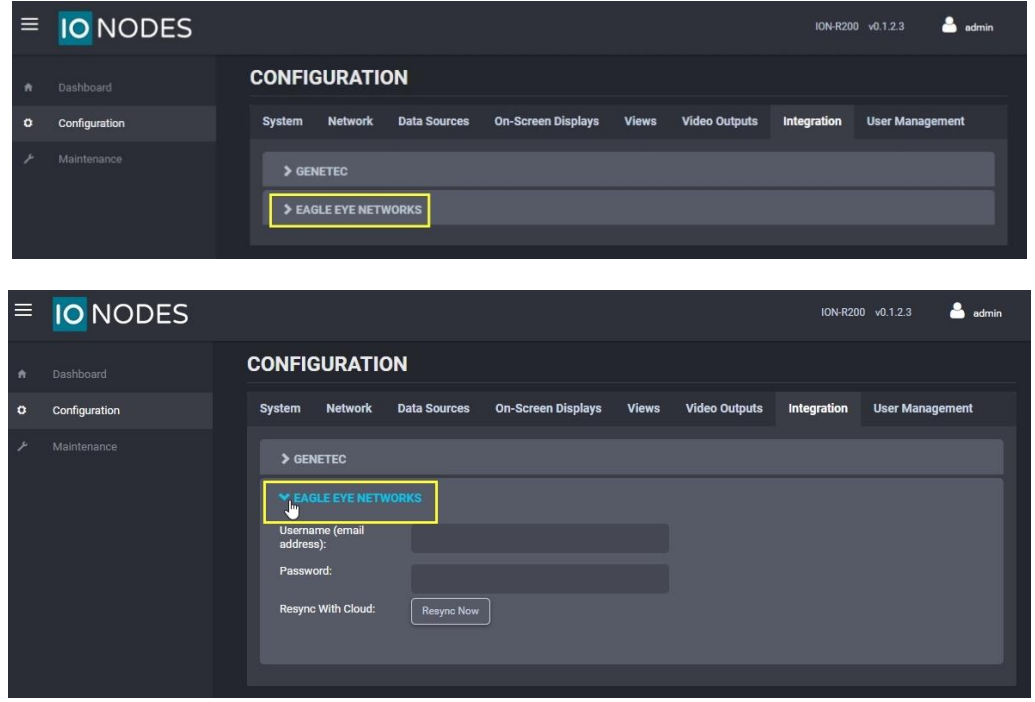

#### **Step 4**

Enter Eagle Eye Networks credentials created in Step 1. IONODES SDS uses those credentials and logs-in to the EEN account.

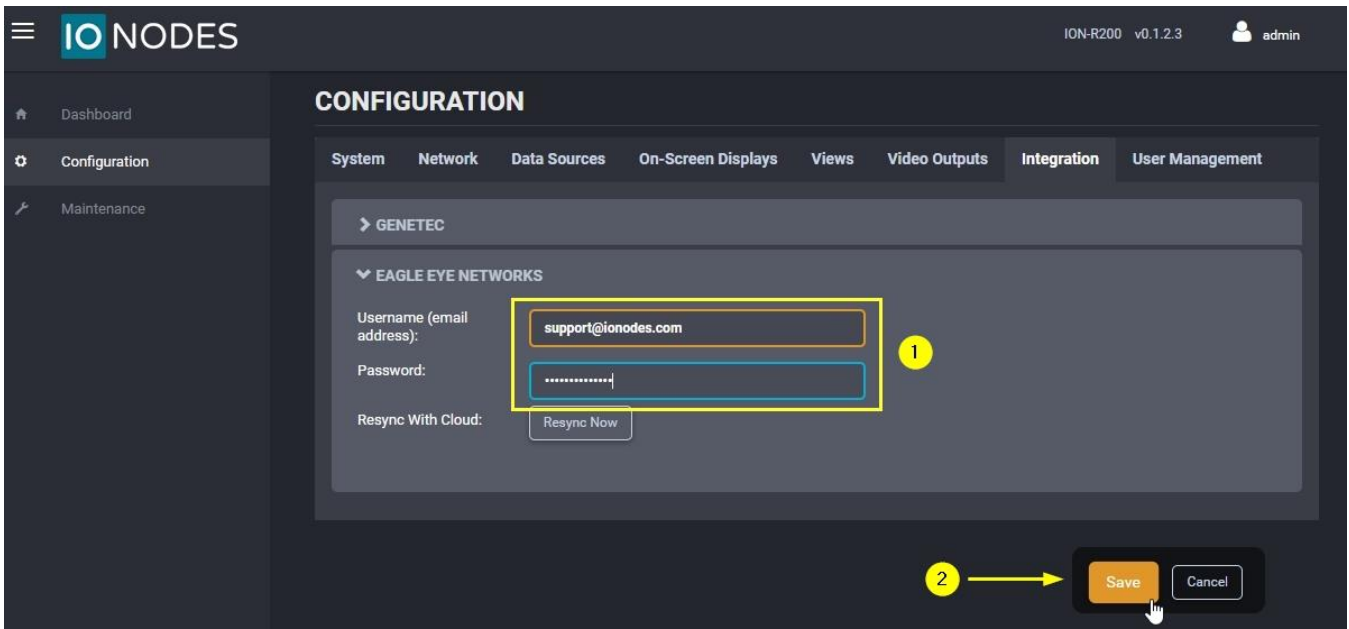

#### **Step 5**

IONODES SDS will then synchronize the information found on the EEN cloud account and automatically configure Data Sources and Views locally on the IONODES SDS.

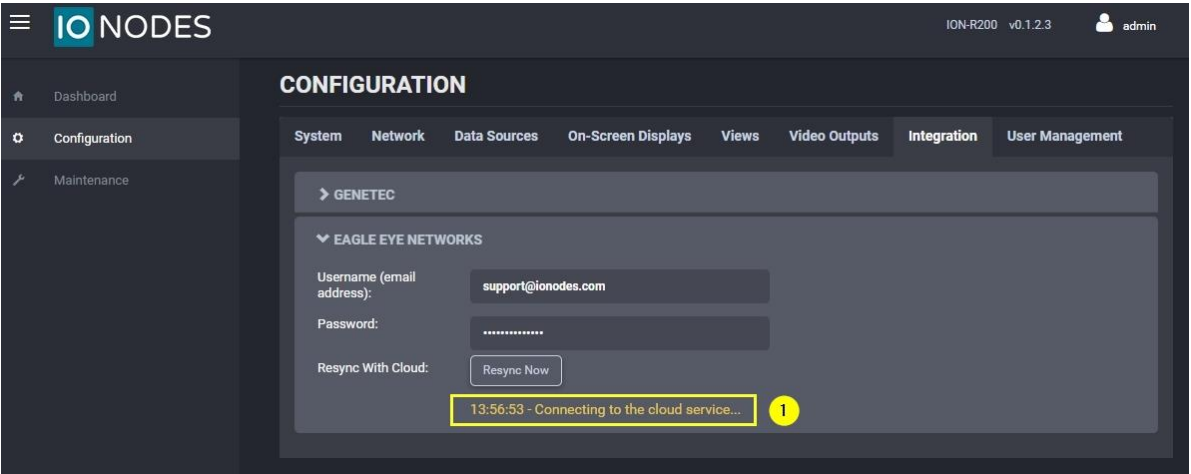

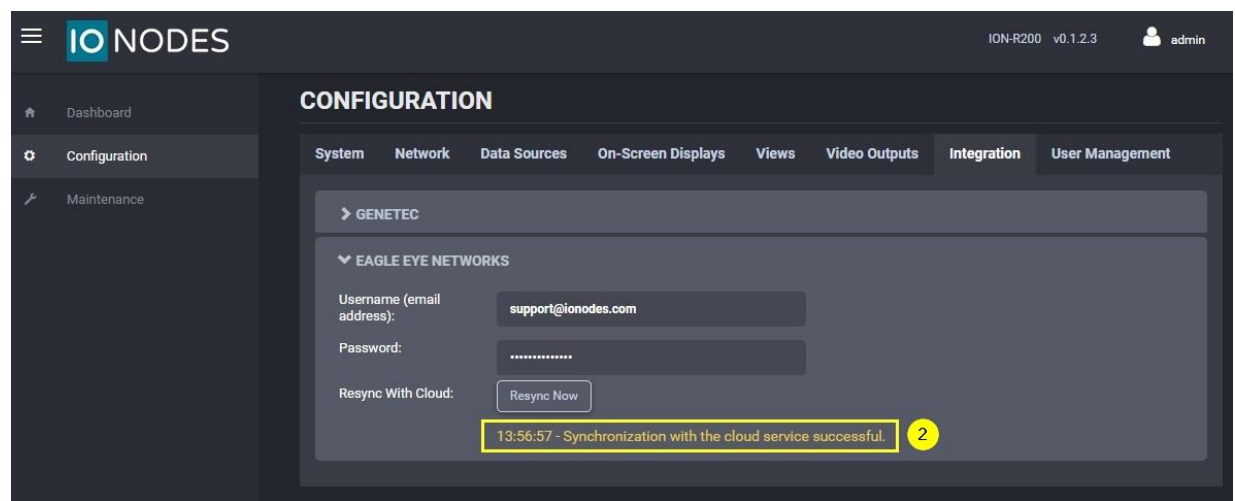

#### **Step 6**

In this example, 2 different layouts have been configured on the Eagle Eye Networks web interface. These 2 layouts have been imported and are thus available on the IONODES SDS web UI in the Video Outputs tab of the Configuration page.

**Note:** Given the dynamic nature of the layouts on Eagle Eye Networks' cloud platform, customers might have to experiment with different layouts to match desired video output on SDS video output monitors.

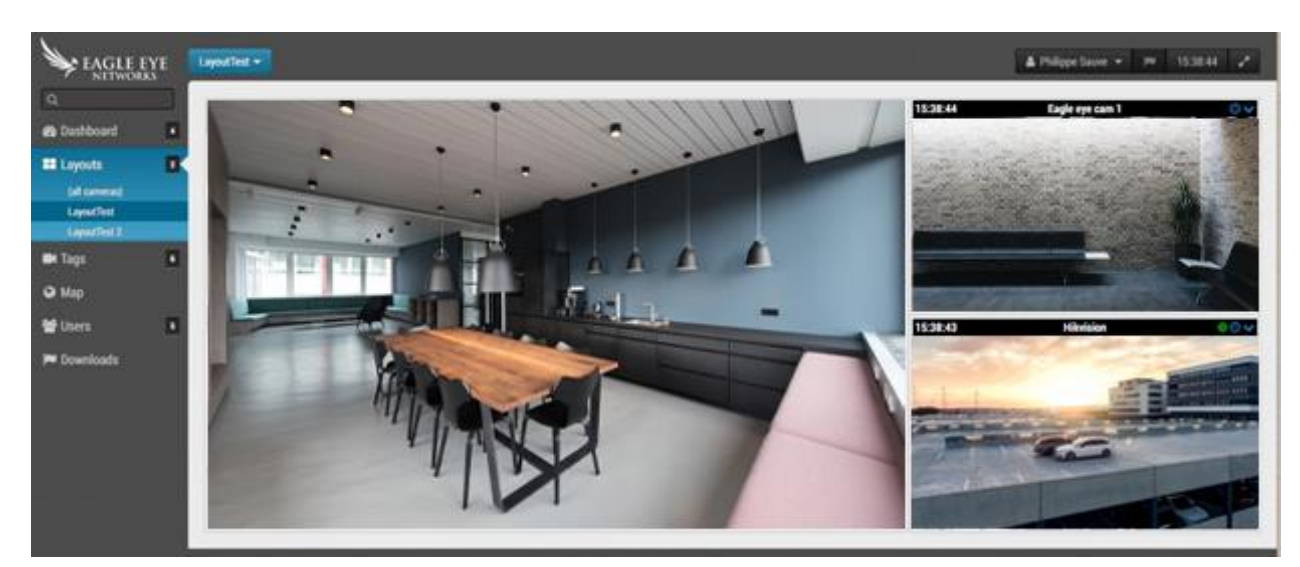

EEN cloud layout 1

#### EEN cloud layout 2

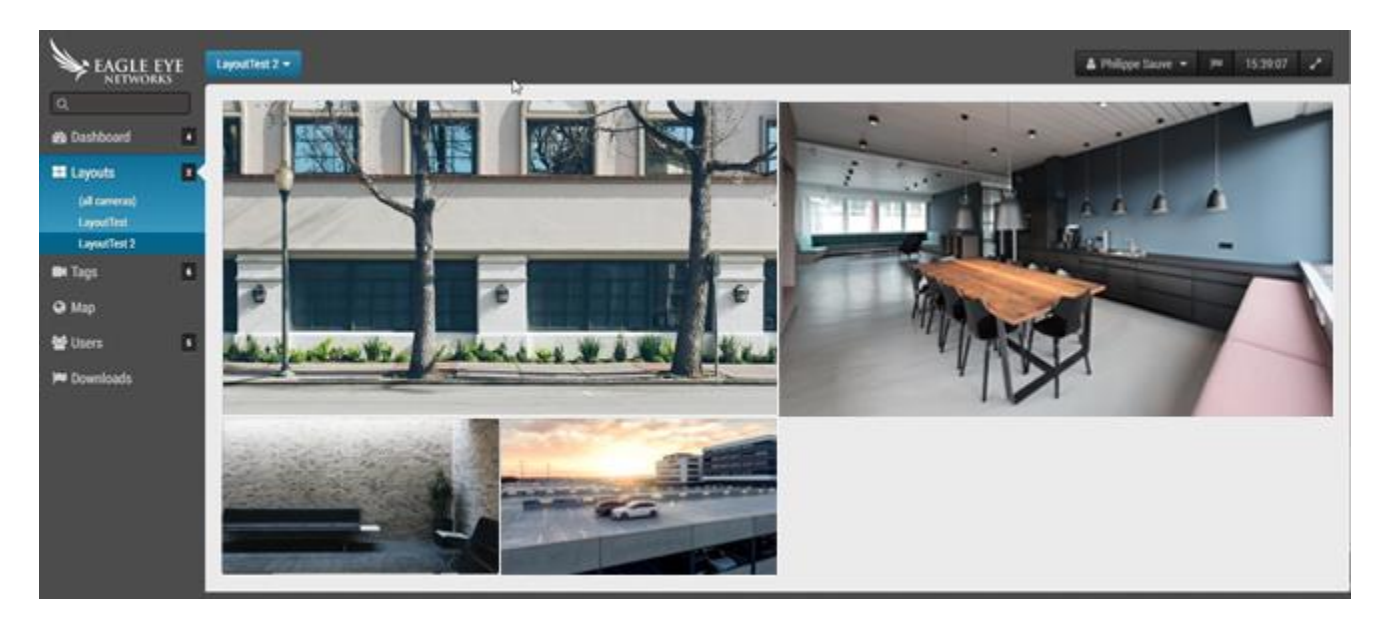

Corresponding IONODES SDS layout 1 imported from EEN cloud.

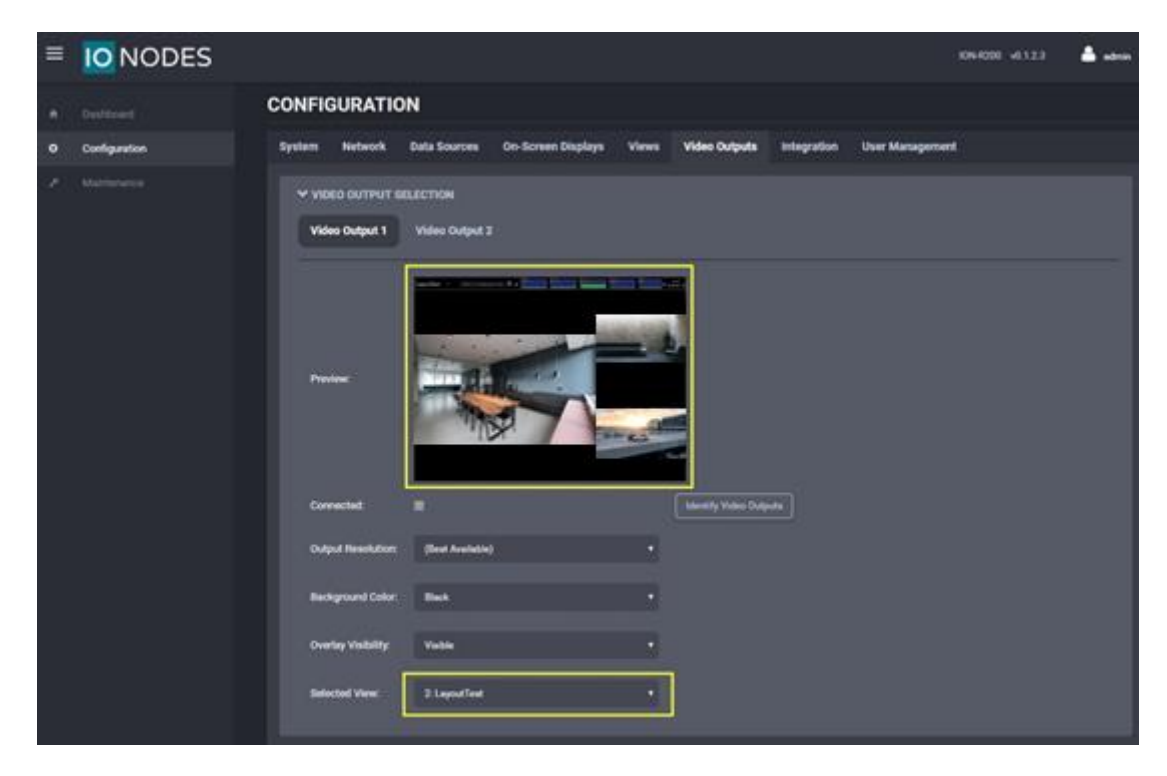

Corresponding IONODES SDS layout 2 imported from EEN cloud.

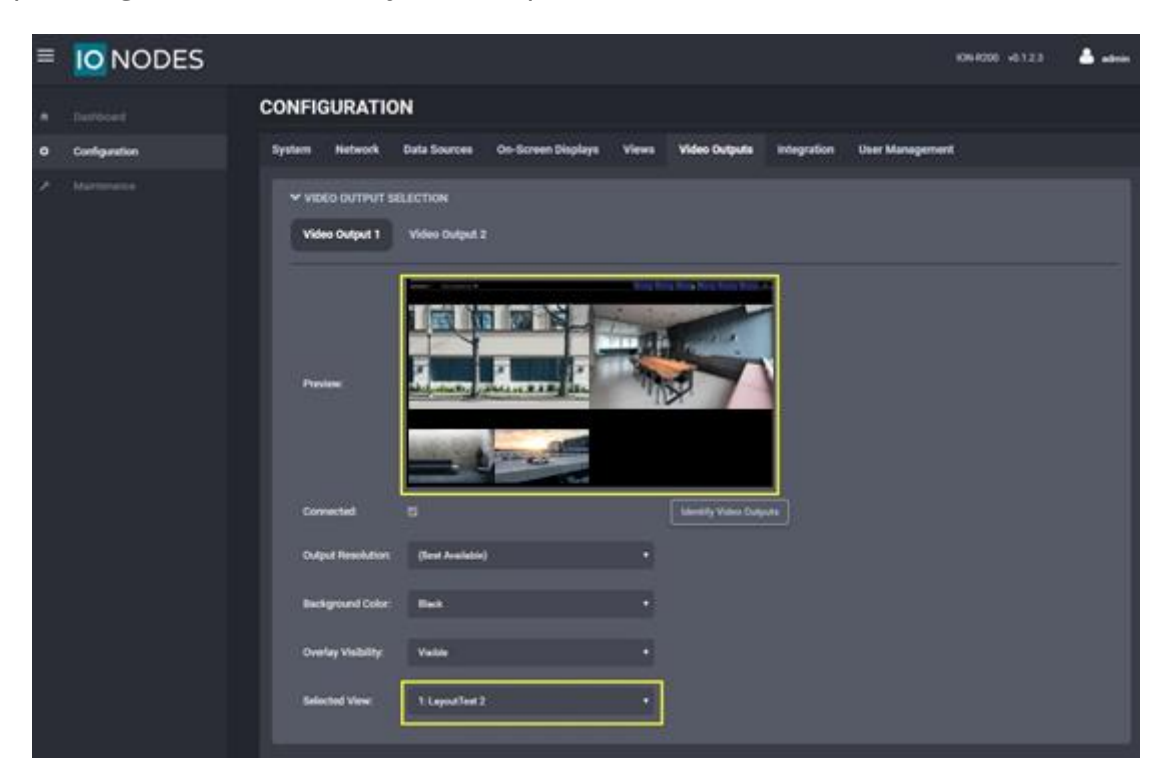

If you have any questions concerning this Eagle Eye Networks / IONODES integration, please contact IONODES at [support@ionodes.com](mailto:support@ionodes.com)

# **3. Recommended Network Environment**

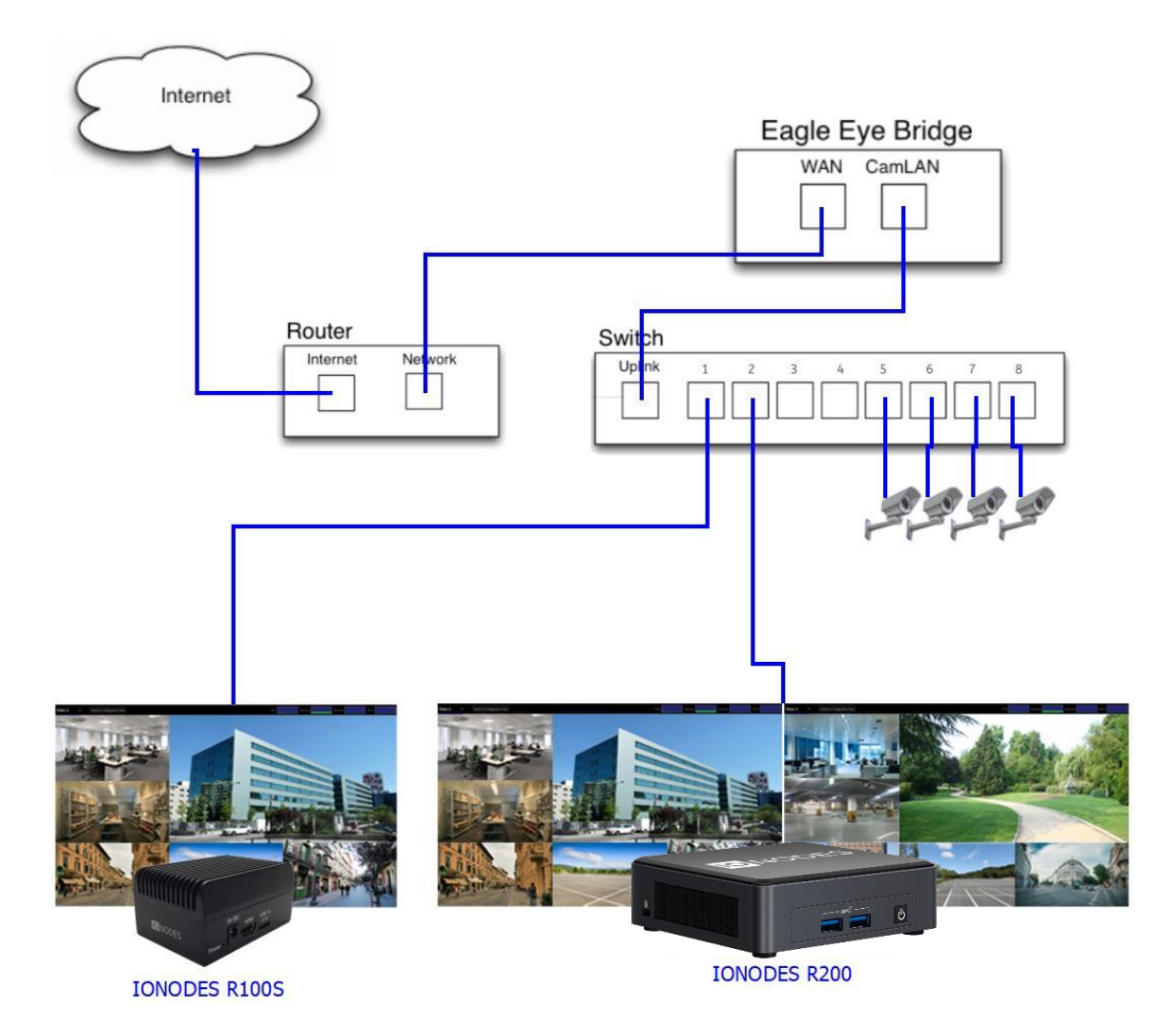

The above graphic represents the typical setup as suggested by IONODES and Eagle Eye Networks.

This setup also allows cameras to be fully accessible to the SDS for local latency-free viewing. This integration has been completed using the EEN bridge model 304 with FW 1.0.27 and the IONODES SDS with FW were 6.0.1.2.

**Note:** You must ensure your Eagle Eye Networks bridge has internet access in order for the Secure Display Station to fully integrate with your Eagle Eye Networks account.

If your setup requires a different network architecture, please contact us at [support@ionodes.com](mailto:support@ionodes.com) to discuss other alternatives.